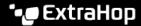

## Set a personal default dashboard

Published: 2023-09-29

You can set a personal default dashboard that appears when you log in to the ExtraHop system and when you access the Dashboards page. If you do not set a personal default dashboard, the ExtraHop system displays the global default dashboard specified by your ExtraHop administrator.

- 1. Log in to the ExtraHop system through https://extrahop-hostname-or-IP-address>.
- 2. At the top of the page, click **Dashboards**.
- 3. From the dashboard dock, select the dashboard you want to set as your personal default.
- 4. In the upper right corner of the page, click the command menu I and click **Set as Default Dashboard**. A yellow star appears next to the name in the dashboard dock.

## **Next steps**

Click Clear as Default Dashboard before setting a different default dashboard.